# **Anlage zur Betriebsanleitung**

# AMAZONE

# **AMALOG**

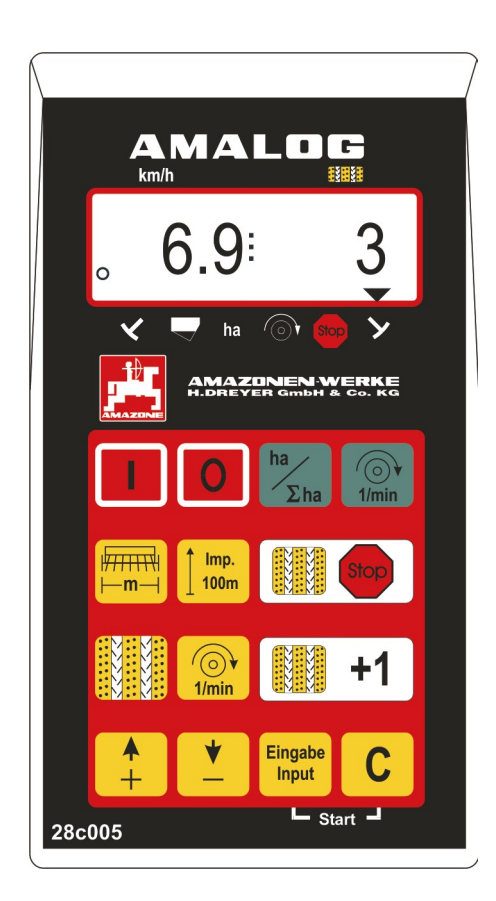

MG 876 DB 2028 D 04.03 Printed in Germany

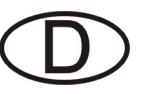

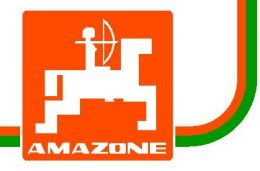

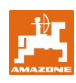

**Betriebsanleitung MG601 DB550D Seite 8 austauschen.**

# **1. Produktbeschreibung**

**1.1 AMALOG mit S‰maschinen D9, AD3, RP-AD3**

#### **AMALOG**

- steuert die Fahrgassenschaltung und die Vorauflaufmarkierung
- überwacht den Antrieb der Fahrgassenschaltung (Option)
- zeigt die Stellung der hydraulisch betätigten Spuranreißer an
- · ermittelt die momentane Fahrgeschwindigkeit [km/h]
- überwacht den Füllstand im Saatkasten
- als Hektarzähler
	- ermittelt die bearbeitete Teilfläche [ha] und
	- speichert die bearbeitete Gesamtfläche [ha].

**AMALOG** ist mit einem Speicher und einer Lithium Batterie ausgestattet. Alle Eingaben und errechneten Werte bleiben auch bei abgeschaltetem Bordnetz für ca. 10 Jahre gespeichert und stehen beim nächsten Einsatz wieder zur Verfügung.

## **1.2 AMALOG mit S‰maschinen AD-P, RP-AD-P**

#### **AMALOG**

- · steuert die Fahrgassenschaltung und die Vorauflaufmarkierung. Der Fahrgassenrhythmus ist frei programmierbar.
- überwacht die Fahrgassenschaltung (Option)
- · ermittelt die momentane Fahrgeschwindigkeit [km/h]
- überwacht den Füllstand im Saatkasten
- überwacht die Gebläsedrehzahl. Wird die vorgegebene Solldrehzahl um mehr als 10 % überoder unterschritten, ertönt ein akustischer Alarm und die Drehzahl wird auf dem Display ange zeigt.
- als Hektarzähler
	- ermittelt die bearbeitete Teilfläche [ha].
	- speichert die bearbeitete Gesamtfläche [ha].

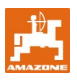

#### **Einfügen in Betriebsanleitung MG601 DB550D nach Seite 15.**

### **1.2.1 Modus "4" (Option) (Zeit w‰hlen zwischen Auftreten und Auslˆsen des Alarms)**

Im Modus "4" ist die Zeit zwischen Auftreten eines Fehlers der Fahrgassenschaltung bzw. der Vorgele- Geit wählen zwischen Auftreten und (Zeit wählen zwischen Auftreten und Auslösen des Alarms)<br>
Im Modus "4" ist die Zeit zwischen Auftreten eines<br>
Fehlers der Fahrgassenschaltung bzw. der Vorgele-<br>
gewelle und Auslösen des A

**Werkseitig** sind die Ziffern "00" (Fig. 1) **eingestellt!**

**Bei Einstellung** "00" ist die Überwa**chung ausgeschaltet!**

**Bei Nockenrads‰maschinen sind 22 Se kunden einzustellen!**

**Bei pneumatischen S‰maschinen sind 10 Sekunden einzustellen!**

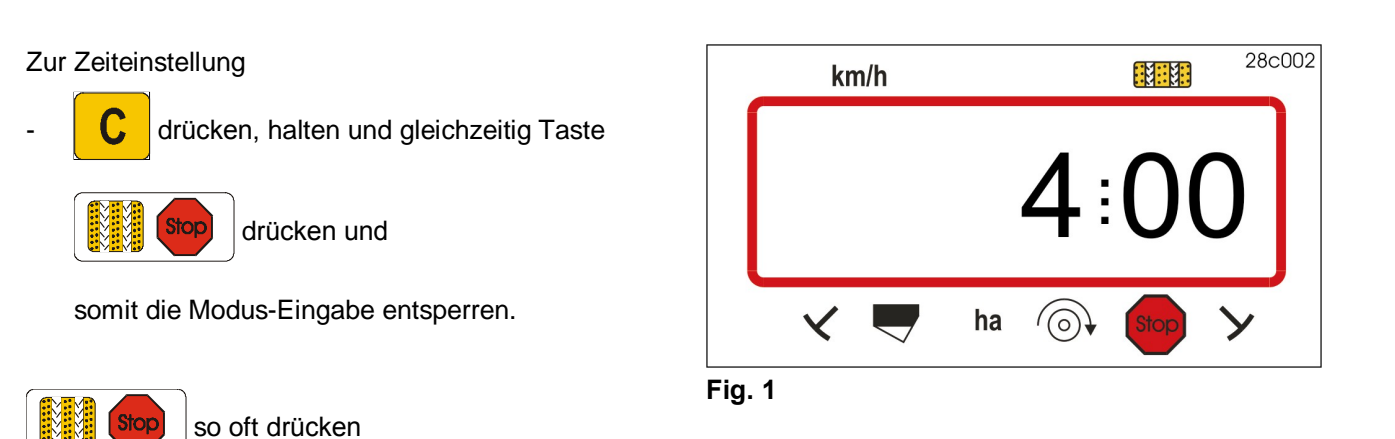

bis Anzeige Modus "4" (Fig. 1) erscheint.

Die erste Ziffer zeigt den gewählten Modus "4", die zweite Ziffer die Zeit (z.B. 22 sec., siehe Fig. 2) zwischen Auftreten eines Fehlers der Fahrgassen schaltung bzw. der Vorgelegewelle und Auslösen des Alarms.

Mit den Tasten  $\frac{1}{2}$  bzw.

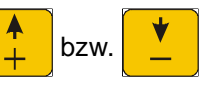

kann die Zeit z.B. von 22 sec auf 10 sec einge stellt werden.

**Eingabe** drücken und den Wert speichern.

Beim Auftreten eines Fahrgassenfehlers ertönt ein akustisches Signal und es erscheint die Anzeige (Fig. 3).

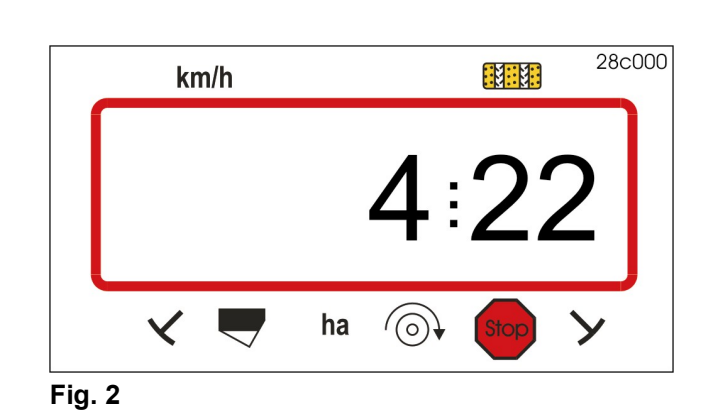

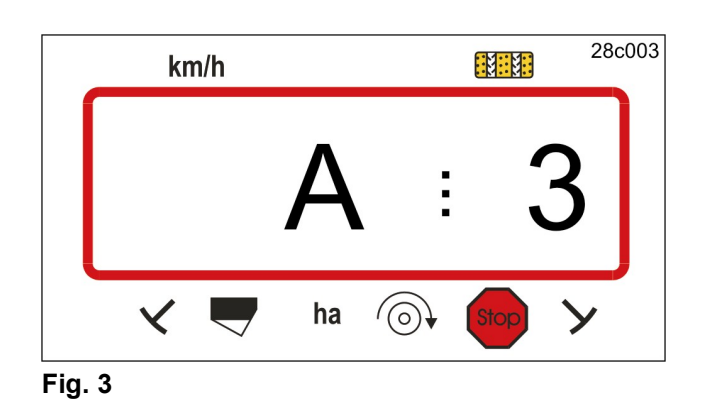

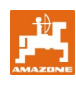

### **1.2.2 Modus Ñ5ì (Option) (Zeitdifferenz bis zur Ausführung des Befehles w‰hlen)**

Im Modus "5" ist die Zeitdifferenz einzustellen die z.B. bei Nockenradsämaschinen entstehen darf zwischen dem Befehl zum Anlegen von Fahrgassen und dem Stillstand der Vorgelegewelle ohne Alarm auszulösen.

Zur Zeiteinstellung

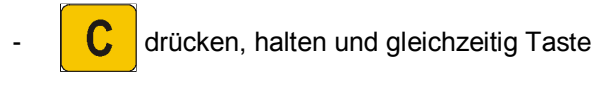

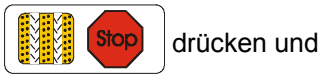

somit die Modus-Eingabe entsperren.

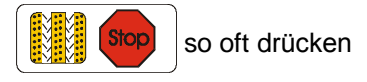

bis Anzeige Modus "5" (Fig. 4) erscheint.

Die erste Ziffer zeigt den gewählten Modus "5", die zweite Ziffer die Zeitdifferenz (z.B. 22 sec., Fig. 5) die z.B. bei Nockenradsämaschinen entstehen darf zwischen dem Befehl zum Anlegen von Fahrgassen und dem Stillstand der Vorgelegewelle ohne Alarm auszulösen.

Mit den Tasten  $\begin{array}{|c|c|c|c|c|}\n\hline\n\textbf{L} & \textbf{bzw}.\n\end{array}$ 

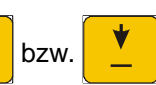

kann die Zeit z.B. von 22 sec auf 10 sec einge stellt werden.

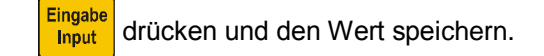

Beim Auftreten eines Fahrgassenfehlers ertönt ein akustisches Signal und es erscheint die Anzeige (Fig. 6).

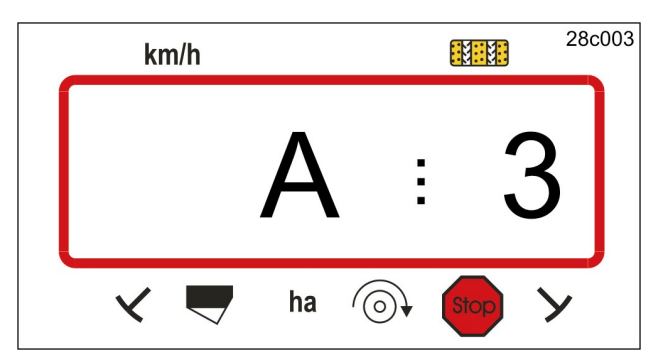

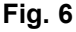

I **Werkseitig sind 0 Sekunden (00) einge stellt!**

**Bei Nockenrads‰maschinen sind 22 Se kunden einzustellen!**

**Bei pneumatischen S‰maschinen sind 10 Sekunden einzustellen!**

 $28c004$  $km/h$ 131131  $\checkmark$  $\blacksquare$ ha **Fig. 4**

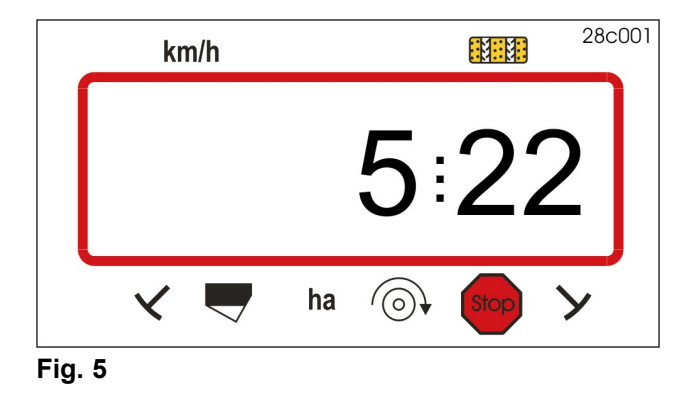